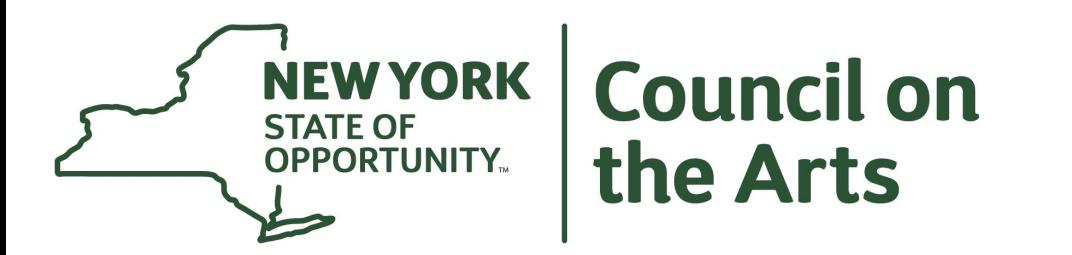

## **10 Tips on Prequalification**

#### **Overview**

- Nonprofits must Prequalify on the Grants Gateway ([www.grantsgateway.org](http://www.grantsgateway.org)) before they can compete for state grants from NYSCA (or any other state agency).
- Register
- Upload and submit a Vault
- Review by agency and Prequalification

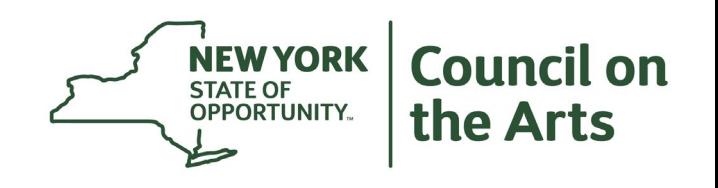

## **Step 1: Register**

- Register by emailing registration documents to the Grants Gateway team at [grantsreform@its.ny.gov](mailto:grantsreform@its.ny.gov) to request registration
- Registration Documents listed here <https://grantsmanagement.ny.gov/register-your-organization>
- A notarized registration form signed by org head
- An organizational chart
- A signed W-9 for your organization
- Note: your Vault ID is separate from a NYS vendor ID that you may receive.

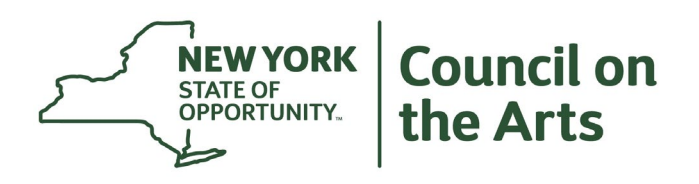

### **Steps 2/3: Submit Vault and Prequalify**

- Upload and submit a Vault on the Grants Gateway: [www.grantsgateway.org](http://www.grantsgateway.org/)
- Review by NSYCA and Prequalification
- Instructions and checklists here: <https://grantsmanagement.ny.gov/get-prequalified>

*You must be Prequalified by the application deadline or your application cannot be reviewed by NYSCA.*

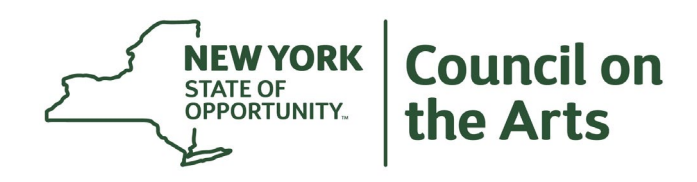

### **Tip #1: Start Early!**

- You may Prequalify at any time we recommend you start **now**.
- NYSCA and Grants Gateway are not likely to resolve any issues by the application deadline in any Vault submitted less than 7 days before an application deadline.

#### *You must be Prequalified by the application deadline or your application can't be reviewed by NYSCA.*

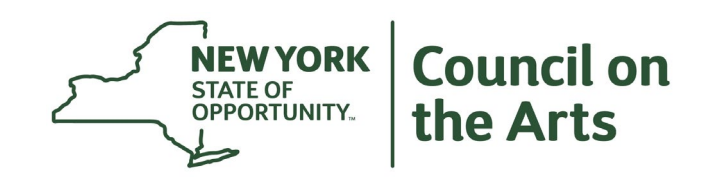

#### **Tip #2: Be sure all contact information is up-to-date**

Make sure the email addresses you have provided to Grants Gateway are up-to-date. If the addresses on file are incorrect, you may miss important notifications, instructions, and requests regarding your prequalification status.

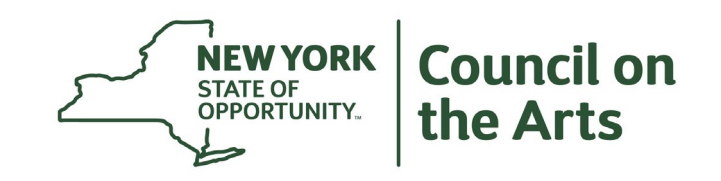

#### **Tip #3: Check Your Document Vault Status**

Check the current status of your Document Vault, learn of key expiration dates, and view notes posted for your review and action by viewing the *State Prequalification Application Status Report.*

Find this report in the Management Screens section near the bottom of your Document Vault main page.

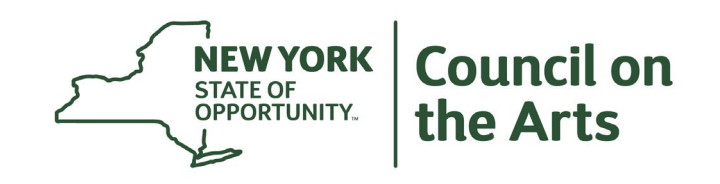

#### **Tip #3 Continued**

#### **Prequalification Application Status Report**

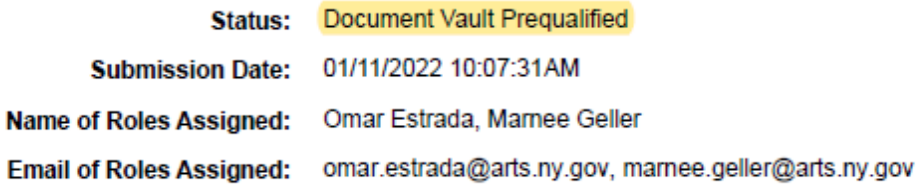

**Legal Name:** Payee Name: **SFS Vendor ID:** 

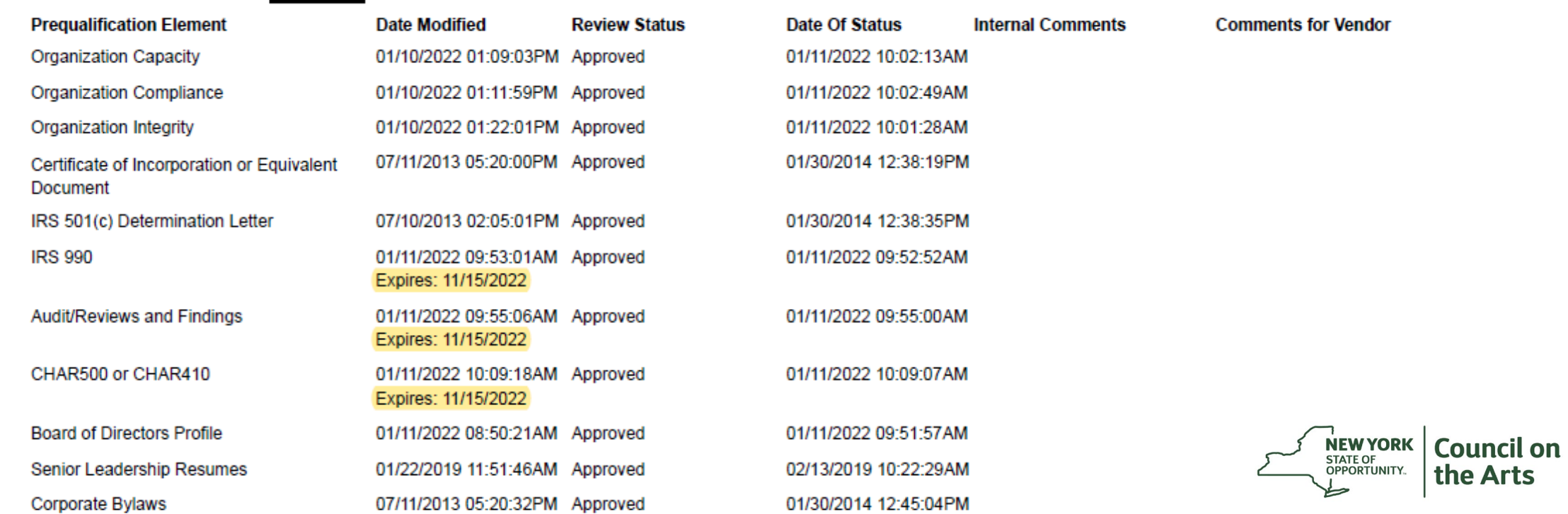

the Arts

#### **Tip #4: Designate Roles Carefully**

The **Grantee Delegated Administrator** is the only role that can make updates to the Document Vault and submit the vault for review.

Need help logging in? Contact the Grants Gateway Help Desk.

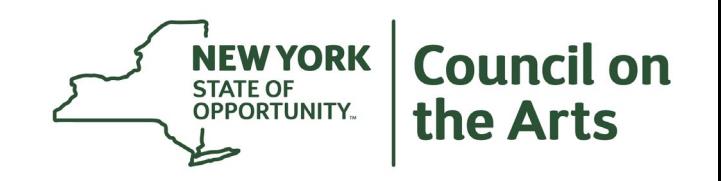

#### **Tip #5: Prepare Policies and Procedures**

You will be asked if your organization has certain policies and procedures. NYSCA does not mandate any particular policy form or language, but do not wait until the last minute to find out which polices are required.

See page 12 of the [Vendor Prequalification Manual.](https://grantsmanagement.ny.gov/system/files/documents/2020/03/vendor-prequalification-manual-june-2019.pdf)

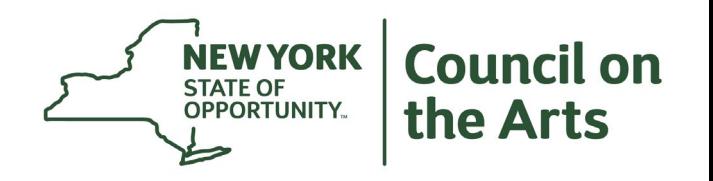

#### **Tip #6: Format Board Info**

Grants Gateway requires that your board information be provided in a particular format. Please do not submit a copy of a website page as it may not contain sufficient information.

There is a sample format available at [https://grantsmanagement.ny.gov/system/files/documents/2019/0](https://grantsmanagement.ny.gov/system/files/documents/2019/01/sample-board-directors-profile-v2.pdf) 1/sample-board-directors-profile-v2.pdf

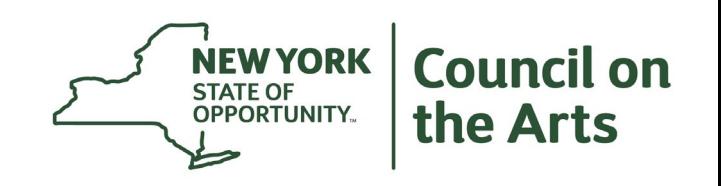

### **Tip #7: Show Internal Controls for Contract Signing and Payment**

Each organization must have two or more individuals authorized to pay contracts and sign contracts.

If you answer Question 8 in Organization Compliance that the same person signs your contracts and pays them, you will not be Prequalified.

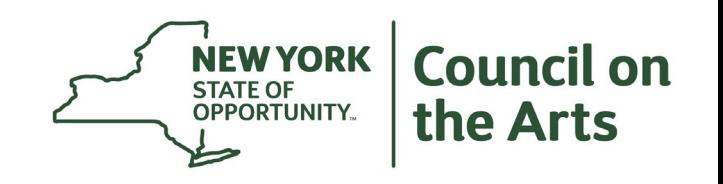

#### **Tip #8: Remember to Update Documents Annually**

Remember to update the following documents on an annual basis:

- IRS 990
- Audit / Reviews and Findings
- CHAR500/CHAR410

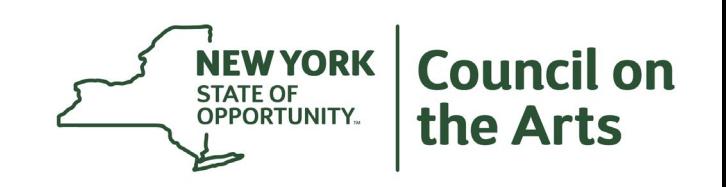

#### **Tip #9: Check Dates and Documents**

Make sure that financial documents are correct, complete and correspond to the proper fiscal year.

For detailed information on which documents are required for [your organization, see section 4.4 of the Vendor Prequalification](https://grantsmanagement.ny.gov/system/files/documents/2020/03/vendor-prequalification-manual-june-2019.pdf)  Manual.

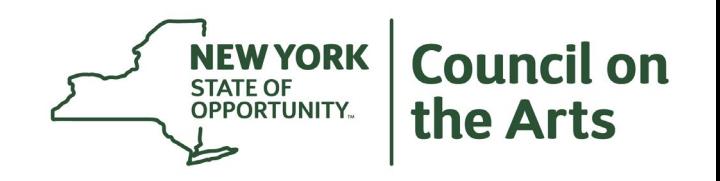

### **Tip #10: Don't Forget to Submit!**

After your updates have been completed, be sure to submit your vault for review.

How: To submit your document vault for review, scroll halfway down the document vault page to click the link to submit the document vault, follow the prompts to update and/or save the sections indicated above, click submit again, and then click "I Agree" to submit your vault. Your status will change to "in review" and an automated email will be generated and sent to the email addresses provided to Grants Gateway IMMEDIATELY.

**Document Vaults in modification, review, or open status are not considered Prequalified.**

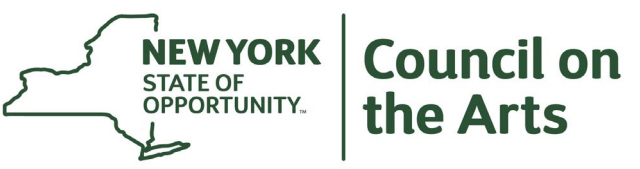

#### **Tip #10 Continued**

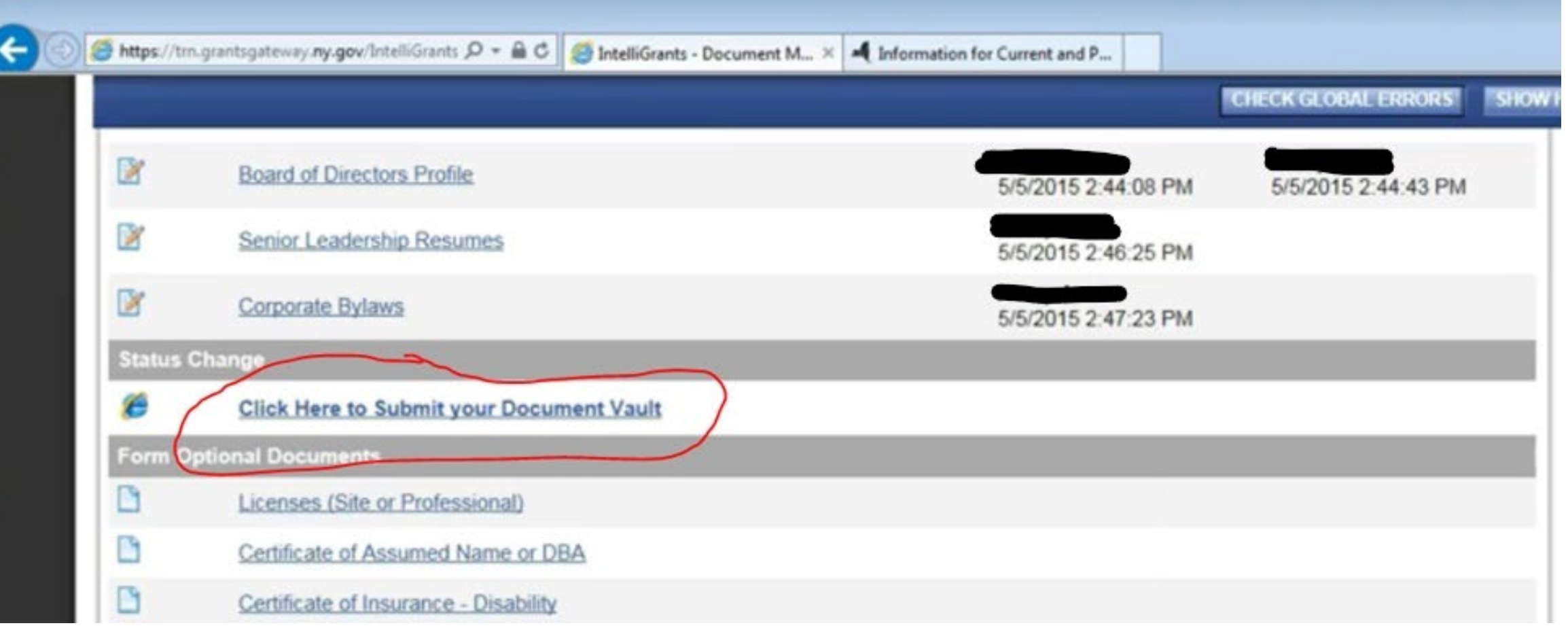

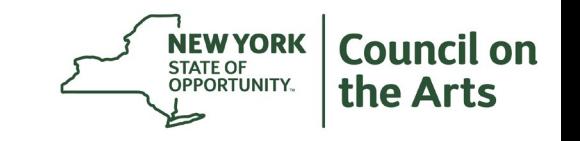

#### **Resources**

- [Vendor Prequalification Manual](https://grantsmanagement.ny.gov/system/files/documents/2020/03/vendor-prequalification-manual-june-2019.pdf)
- [Website Resources Document](https://grantsmanagement.ny.gov/system/files/documents/2018/11/helpful-resources.pdf)
- [Prequalification FAQ Document](https://grantsmanagement.ny.gov/prequalification-faq)
- [Get Prequalified Videos](https://www.youtube.com/watch?v=SSYFaIS6NvI)
- Weekly Live Webinars —sign up at [https://grantsmanagement.ny.gov/live-webinars#registration](https://grantsmanagement.ny.gov/live-webinars#registration-and-prequalification)and-prequalification
- [Find these resources at: https://grantsmanagement.ny.gov/get](https://grantsmanagement.ny.gov/get-prequalified)prequalified

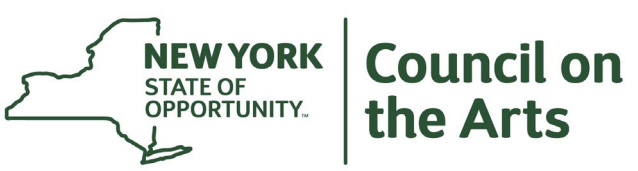

#### **Contacts**

**Marnee Geller** NYSCA Prequalification Specialist Lead [Marnee.Geller@arts.ny.gov](mailto:Marnee.Geller@arts.ny.gov) (212) 459-8819

#### **Grants Gateway Help Desk**

[grantsgateway@its.ny.gov](mailto:grantsgateway@its.ny.gov) Weekdays 8AM – 4PM: (518) 474-5595 After Hours: (800) 820-1890

#### **NYSCA Help Desk** [Help@arts.ny.gov](mailto:Help@arts.ny.gov) (212) 459-8800

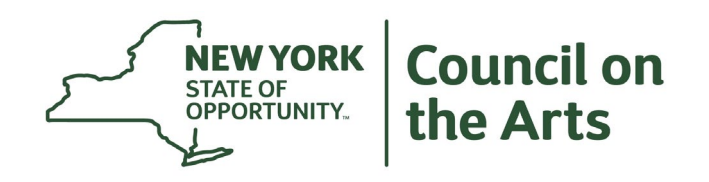

# **THANK YOU!**

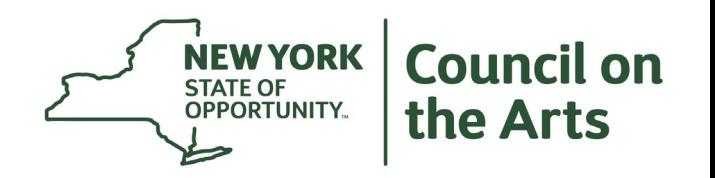